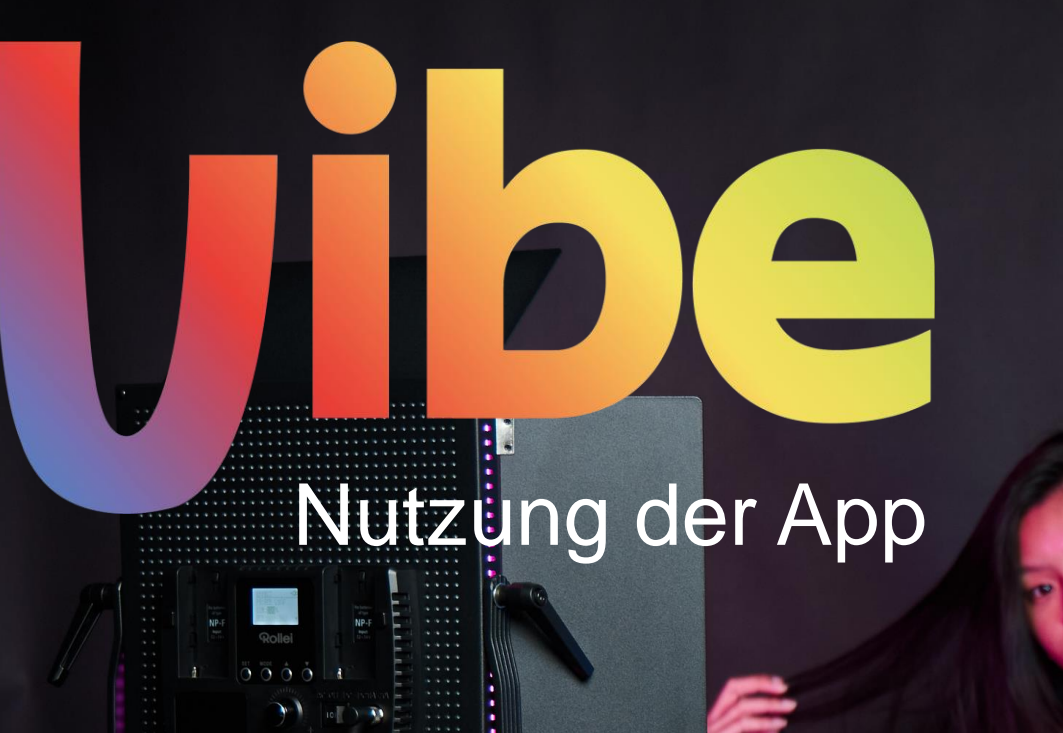

 $\frac{1}{\sqrt{2}}$ 

# Rollei

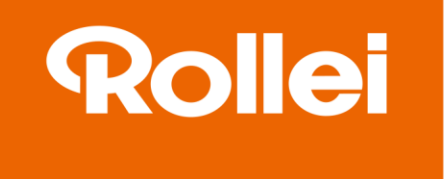

#### Sprache

Die voreingestellte Sprache ist Englisch. Im Menü "Basic Settings" können Sie die Sprache ändern.

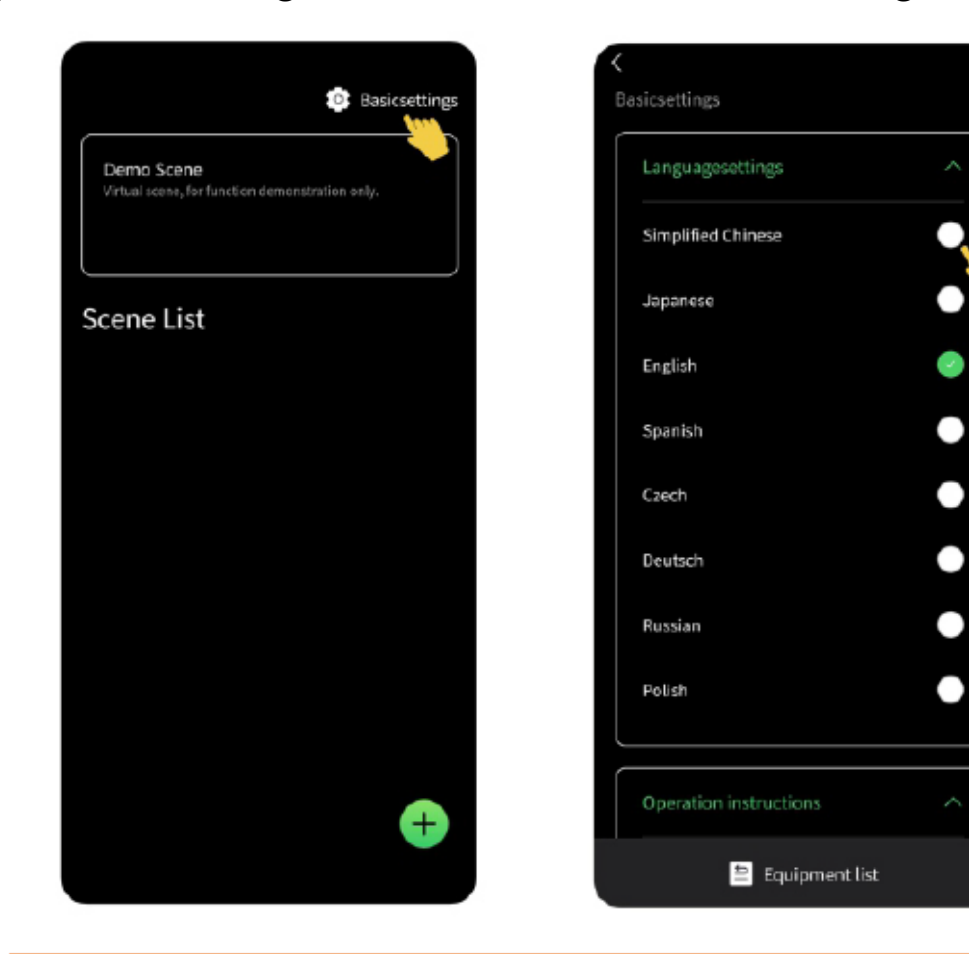

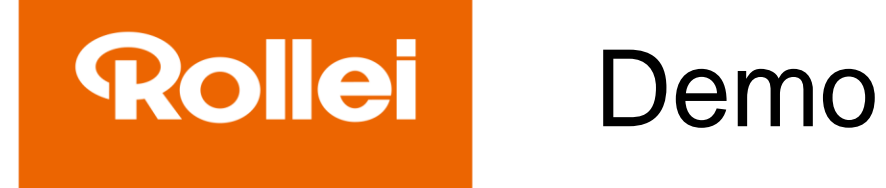

In der Demo-Anwendung sind vier unabhängige Lichter und zwei Lichtgruppen angelegt. Hier können alle Funktionen der App angesehen werden. Sie gilt ausschließlich der Demonstration.

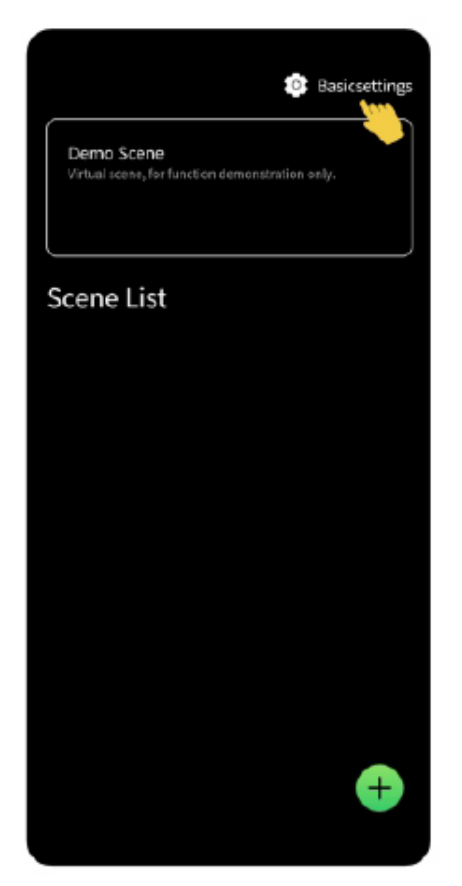

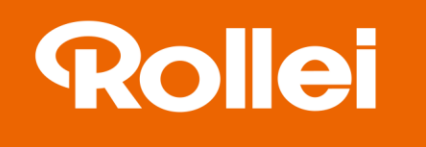

### Erstellung einer Szene

Über kann eine neue Szene erstellt werden. Über die Szene können diverse VIBE-Dauerlichter mit der App verbunden und parallel angesteuert werden.

Es können diverse Szenen mit unterschiedlichen Lichtern und Einstellungen erstellt werden.

Die Szenen können umbenannt und auch wieder gelöscht werden. Beim Löschen der Szene werden alle VIBE-Dauerlichter, die in der Szene angelegt sind, von der App getrennt.

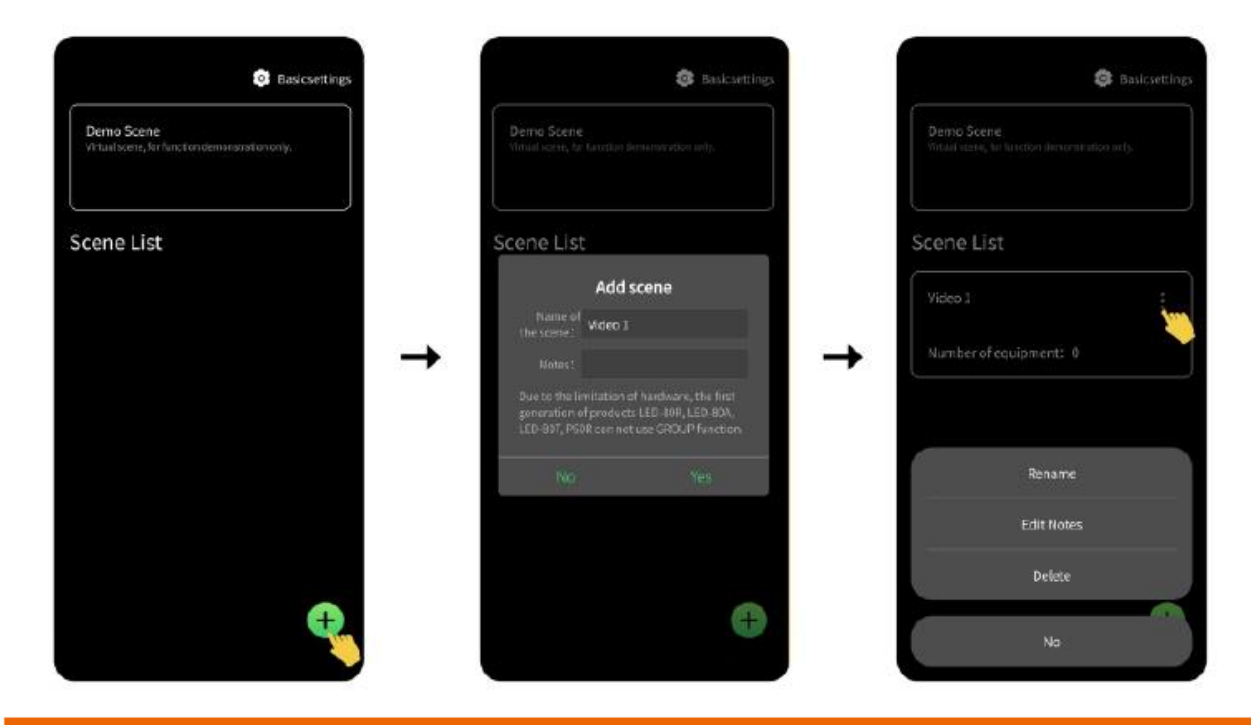

#### **Rollei** Verbindung VIBE-Dauerlichter mit der App

1. Aktivieren Sie Bluetooth auf Ihrem Smartphone.

2. Gehen Sie in die vormals erstellte Szene (siehe "Erstellung einer Szene")

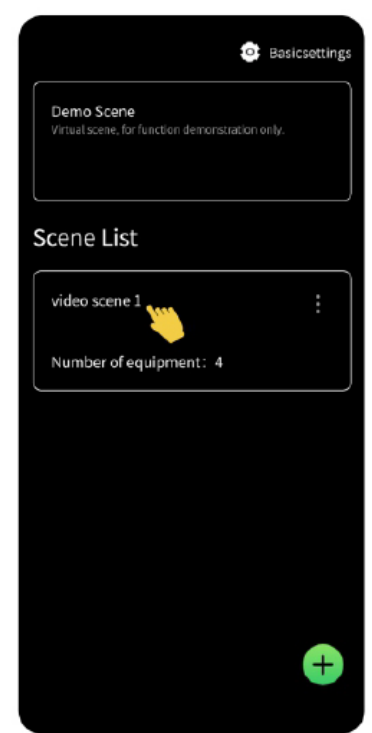

3. Klicken Sie auf **I** um die verfügbaren VIBE-Dauerlichter zu sehen

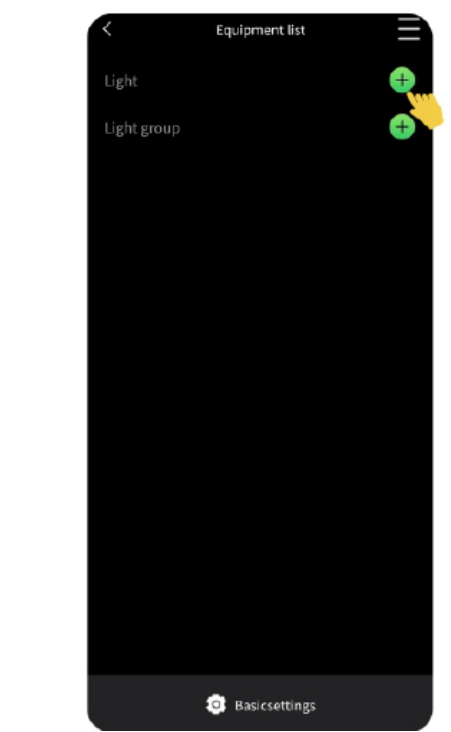

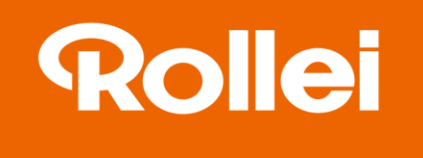

### Verbindung VIBE-Dauerlichter mit der App

4. Klicken Sie auf "Connect" um das Dauerlicht mit der App zu verbinden. Der Verbindungsaufbau kann ein paar Sekunden dauern.

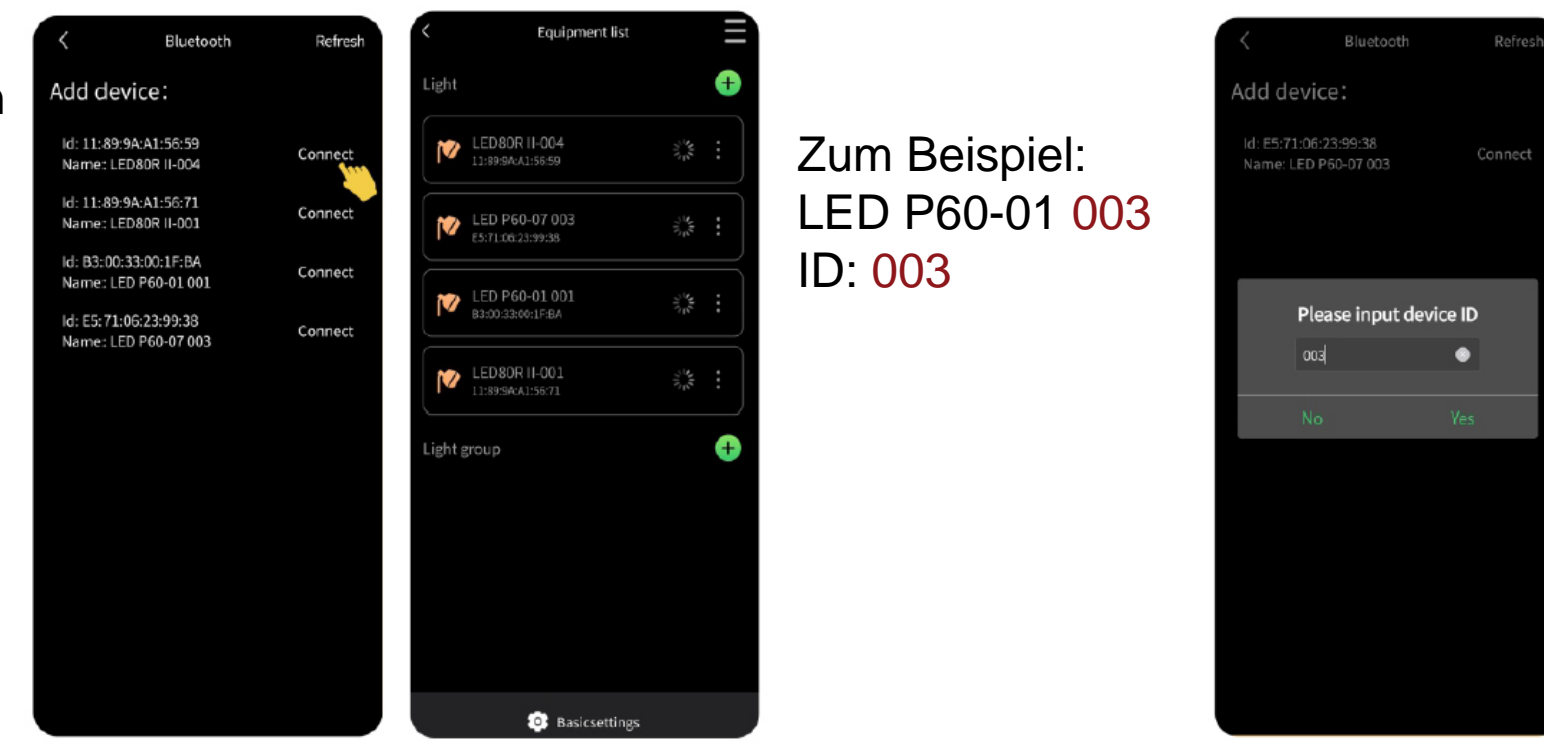

5. Manchmal ist es nötig, die ID des Lichts anzugeben. Die ID sind die letzten drei Zahlen in dem Namen des Lichts.

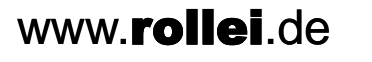

#### **Rollei** Verbindung VIBE-Dauerlichter mit der App

6. Sobald das Dauerlicht mit der App verbunden ist, können Sie das Licht umbenennen oder Einstellungen per App vornehmen. Sie können das Licht auch wieder aus der App löschen.

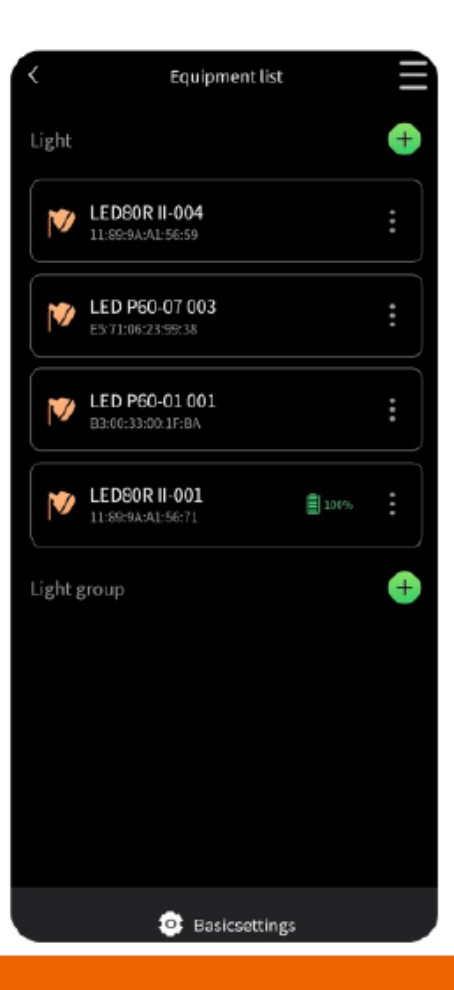

#### **Rollei** Fehlerbehebung Verbindung mit der App

- Wenn kein LED-Dauerlicht oder nur ein Teil der zu verbindenden Dauerlichter in der App angezeigt werden, warten Sie ca. 1 Minute. Klicken Sie dann "Refresh" für einen neuen Verbindungsaufbau. Führen Sie dann die Schritte unter "Verbindung VIBE-Dauerlichter mit der App" durch.

- Sollten auch nach 1 Minute die Dauerlichter nicht angezeigt werden, starten Sie die App neu und / oder schalten Sie das Dauerlicht aus und wieder an.

- Überprüfen Sie, ob das Licht bereits mit der App auf einem anderen Gerät verbunden ist. Jedes VIBE-Dauerlicht kann nur mit einer App verbunden sein.

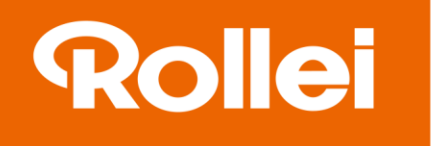

#### Gruppen

- Klicken Sie bei "Light Group" is um eine neue Gruppe zu erstellen.
- Geben Sie der Gruppe den gewünschten Namen.

- Die Gruppe kann über "Rename" auch wieder unbenannt werden oder über "Delete Group" gelöscht werden.

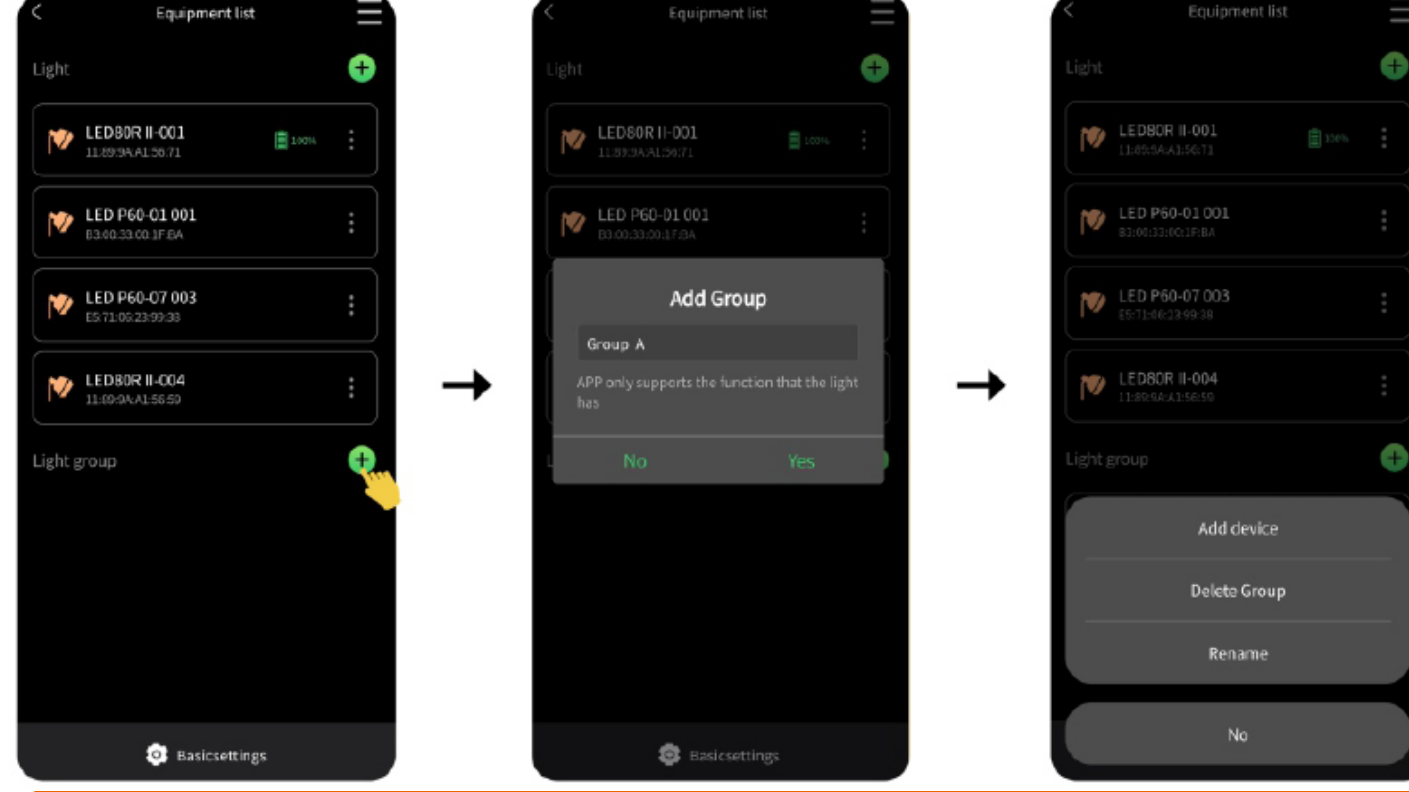

#### Gruppen

1. Über "Add Device" können Sie ein VIBE-Dauerlicht der Gruppe hinzufügen.

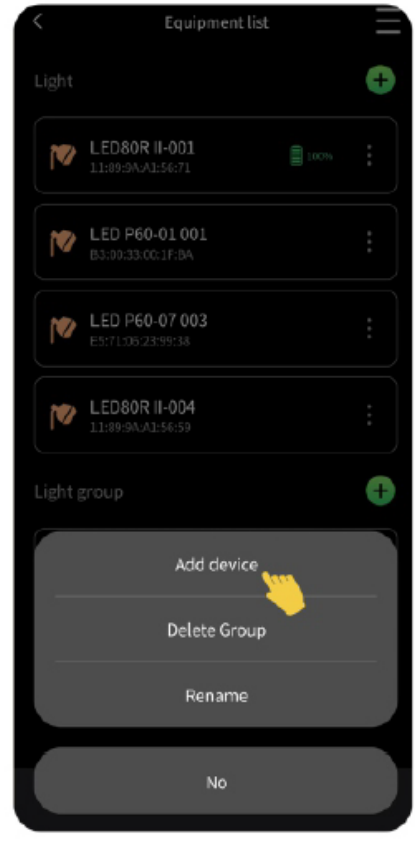

www.rollei.de

2. Wählen Sie die Lichter, die synchron angesteuert werden sollen.

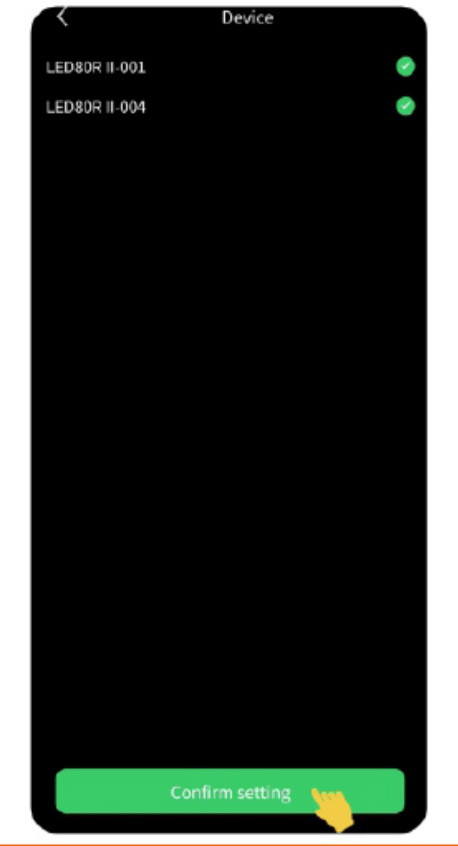

3. Klicken Sie nun "Group A"

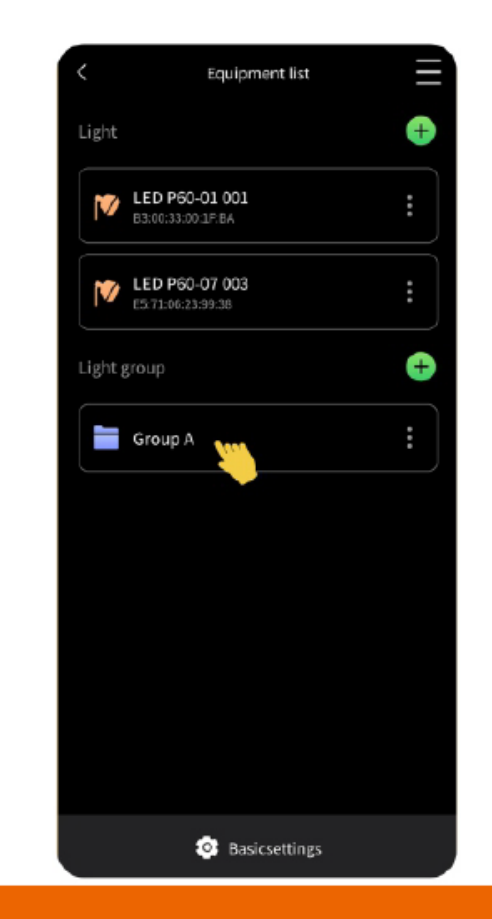

### Gruppen

4. Wählen Sie eines der Dauerlichter als Master aus. Nun können Sie die Einstellungen ändern. Die weiteren VIBE-Dauerlichter in der Gruppe passen ihre Einstellungen automatisch an (sog. Slave Lights).

Hinweis: Manche VIBE-Dauerlichter unterstützen die Gruppen-Funktion nicht. Diese können nicht einer Gruppe hinzugefügt werden.

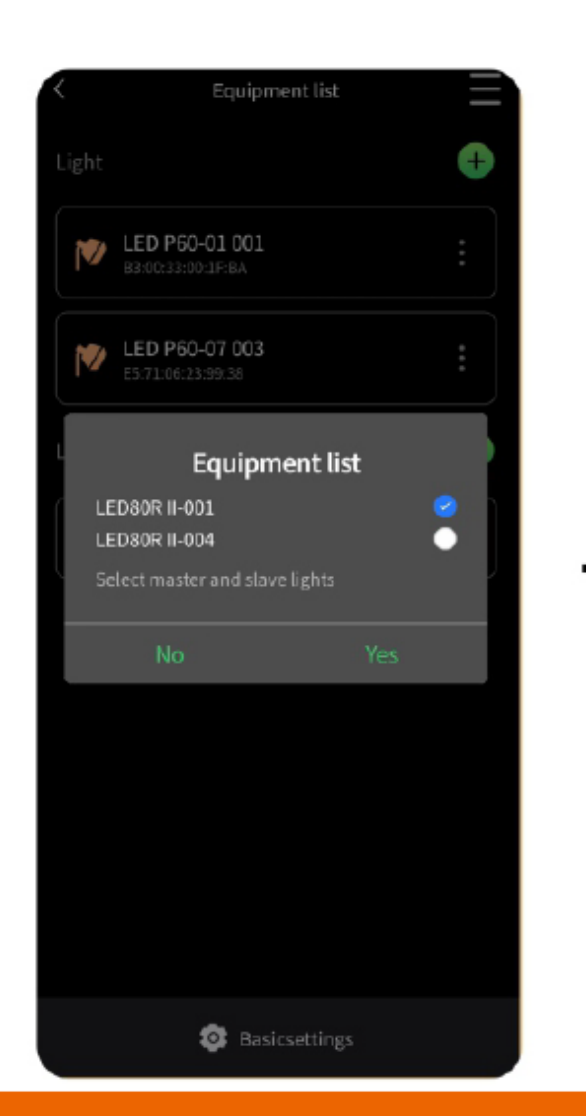

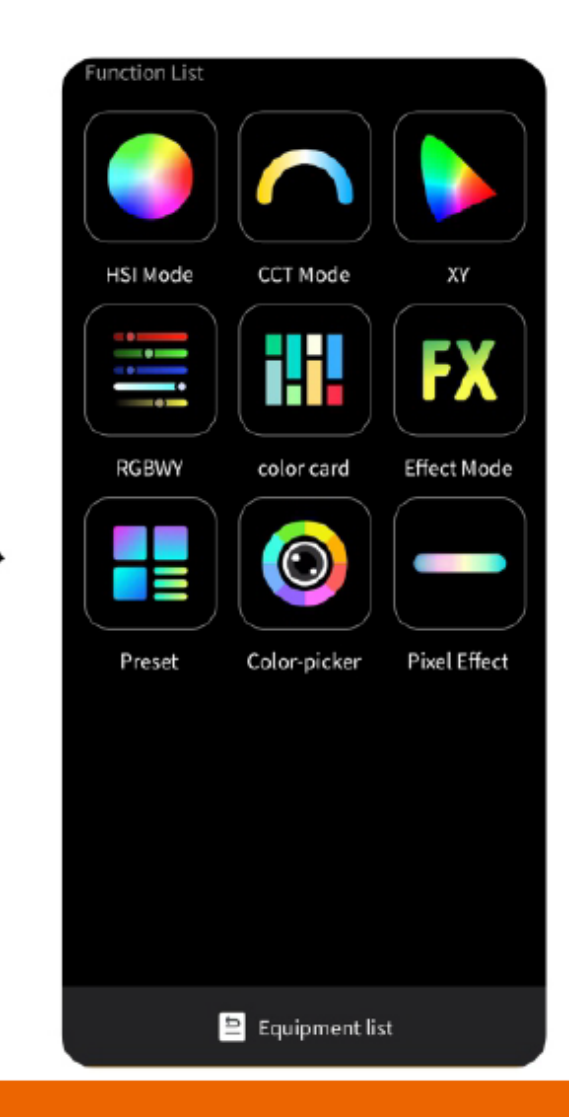

### Einstellungen

Nachdem Sie ein VIBE-Dauerlicht ausgewählt haben, öffnet sich das Einstellungsmenü.

Hinweis: Nicht alle Dauerlichter unterstützen alle möglichen Einstellungsoptionen der App. Es werden nur die Einstellungen angezeigt, die das Dauerlicht unterstützt.

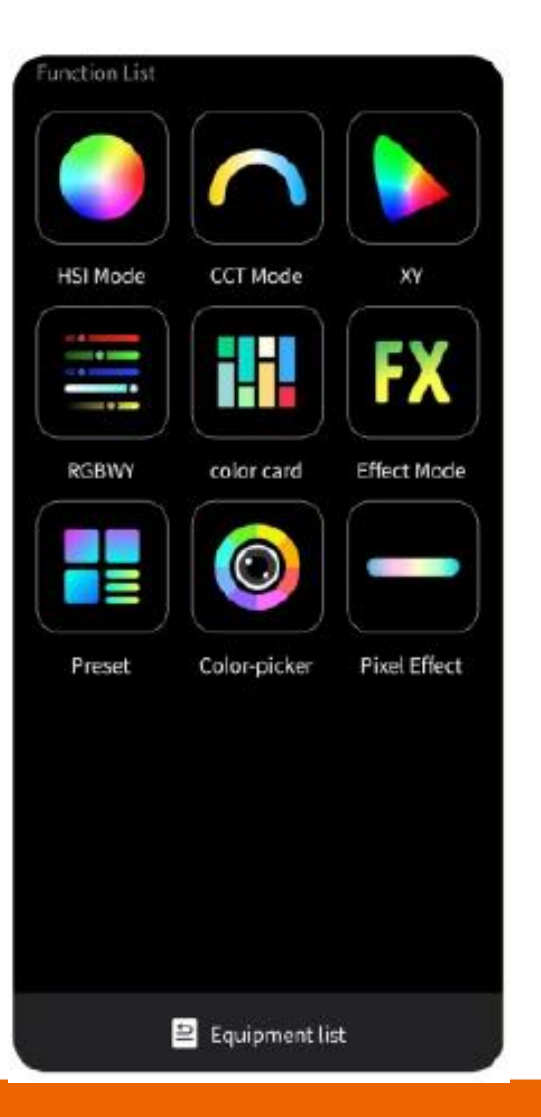

### HSI-Modus

Der HSI-Modus zeigt 360.000 Farben an. Der Farbton, die Sättigung und die Helligkeit können angepasst werden.

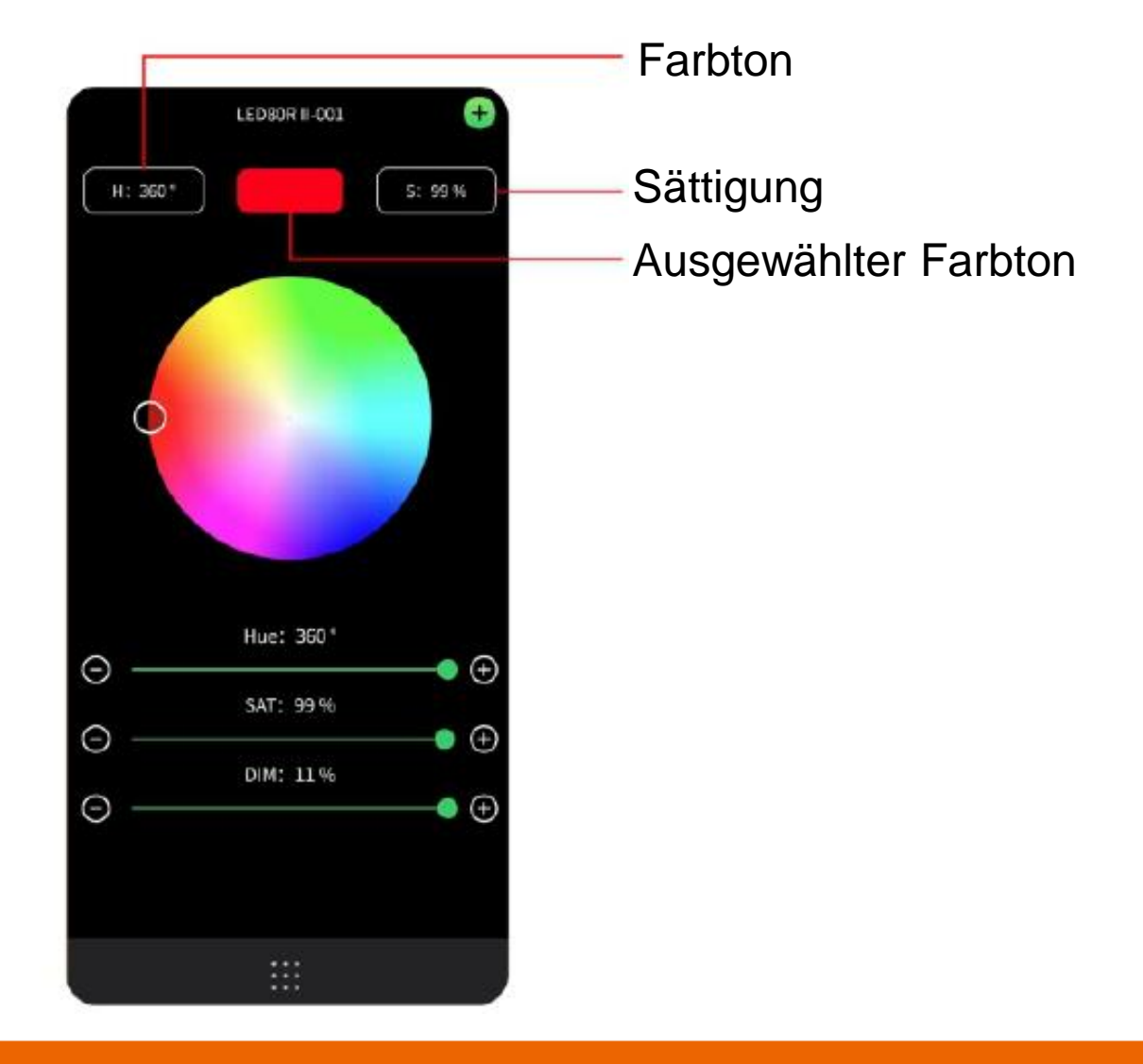

### XY-Modus RGB-Farben

Die RGB-Farbe kann auch über die X- und Y-Achse angepasst werden. Die oben mittig angezeigte Farbe ist die zur Zeit ausgewählte Farbe.

Über die Regler kann der X- und Y-Wert angepasst werden, sowie die Helligkeit.

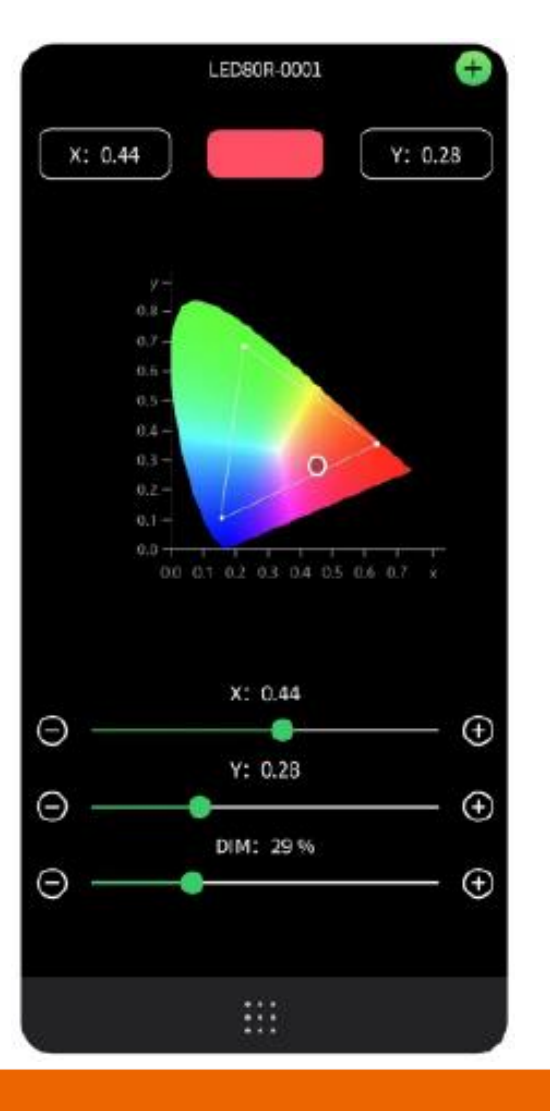

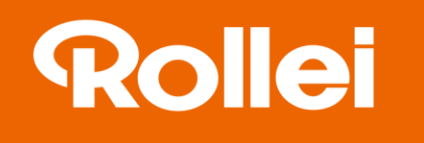

### RGBWY

Die RGB-Farbe kann auch über die Farbkanäle angesteuert werden. Oben rechts wird die ausgewählte Farbe angezeigt, oben links der HEX-Farbcode.

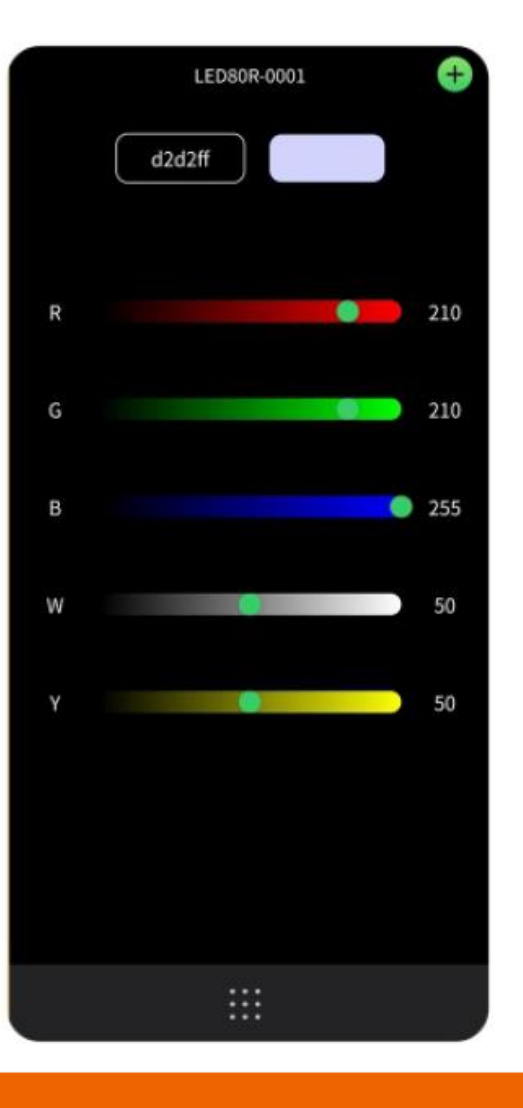

### Lee- und Rosco-Farbkarten

Die VIBE-App bietet zwei Farbkarten an:

- Lee: Auswahl aus 16 Farben
- Rosco: Auswahl aus 24 Farben

Die Sättigung und Helligkeit kann über die Regler

angepasst werden.

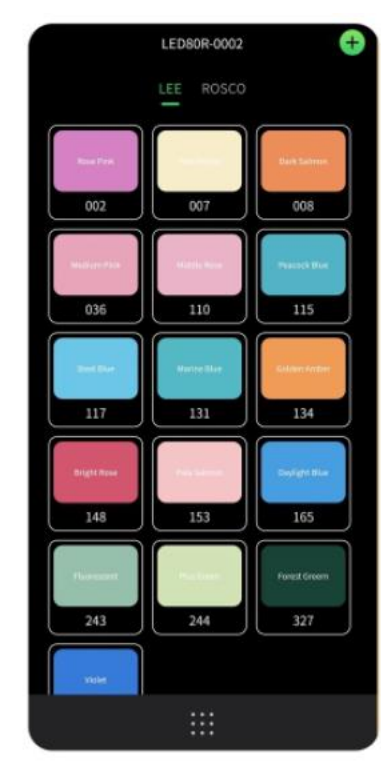

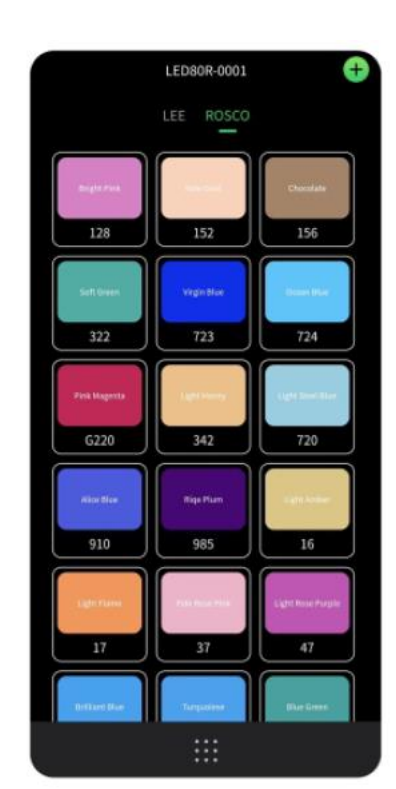

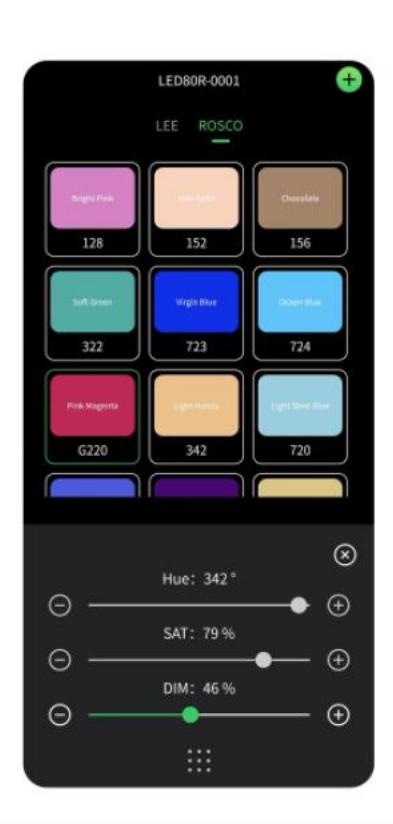

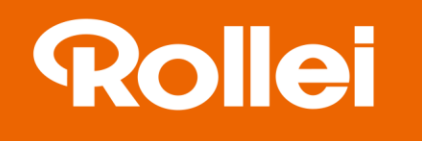

### Color Picker

Über die Funktion Color Picker können Farben im Motiv aufgegriffen werden. Das Dauerlicht passt dann seine Farbe genau dem Farbton an.

- Es gibt zwei Möglichkeiten der Farbauswahl:
- 1. Von einem Foto
- 2. Aus der Kamera

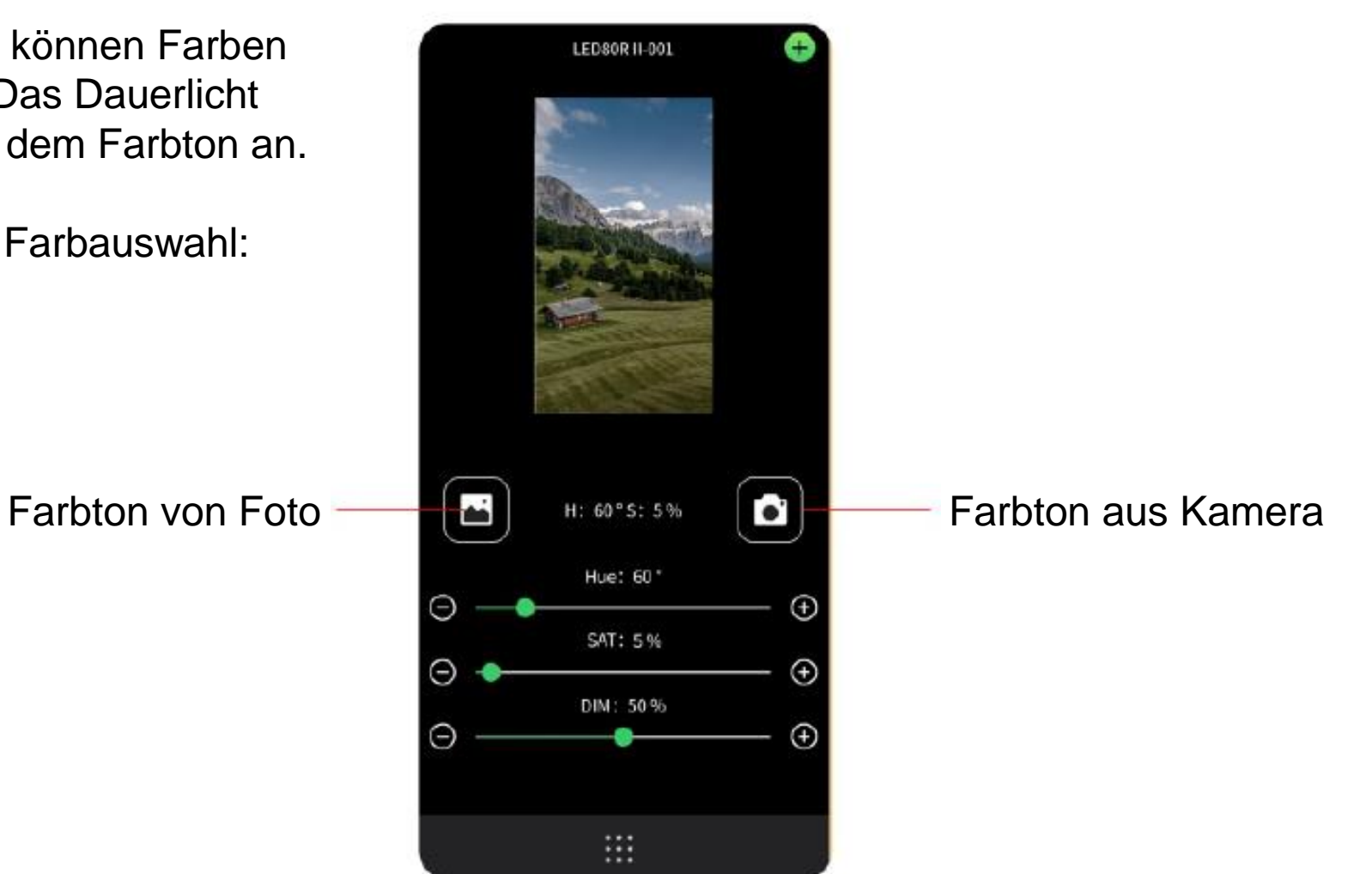

### CCT-Modus

Die Farbtemperaturskala in der App geht von 2.500 bis 10.000 K. Über den im CCT-Modus angezeigten Bogen kann die Farbtemperatur angepasst werden. Alternativ können acht Presets ausgewählt werden. Die Intensität kann über den Regler "Dim" geändert werden oder über die sechs Presets. Eine Grün/Magenta-Korrektur kann über den Regler "G/M" zwischen -100 und +100 angepasst werden.

Hinweis: Nicht alle VIBE-Dauerlichter unterstützen die volle Farbtemperaturskala der App. Es ist nur möglich, die Farbtemperatur einzustellen, die das Licht tatsächlich unterstützt.

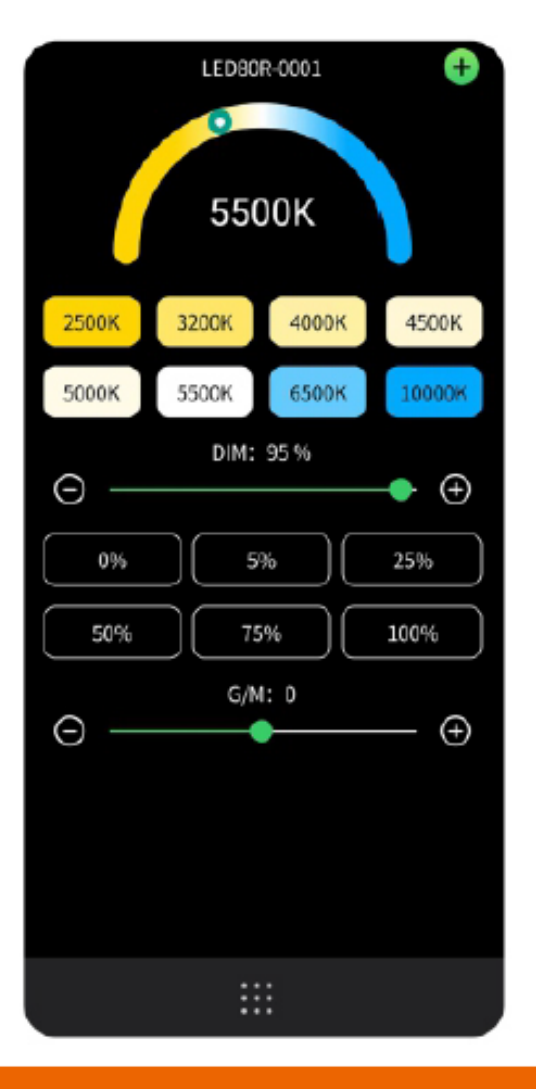

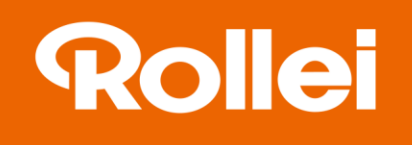

### Effekte-Modus

Insgesamt stehen 15 Effekte im Effekte-Modus zur Auswahl.

Über die Regler kann die Helligkeit, der Farbwert, die Sättigung und die ablaufende Geschwindigkeit angepasst werden. Zudem kann über die drei "Cycle"-Felder eingestellt werden, wie der Effekt abläuft.

Hinweis: Nicht alle VIBE-Dauerlichter unterstützen alle 15 Effekte. Nur die unterstützen werden angezeigt.

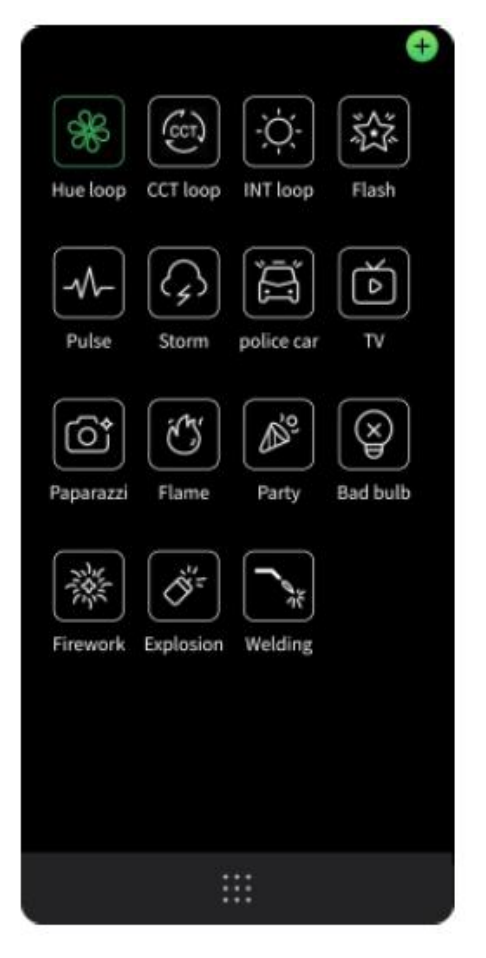

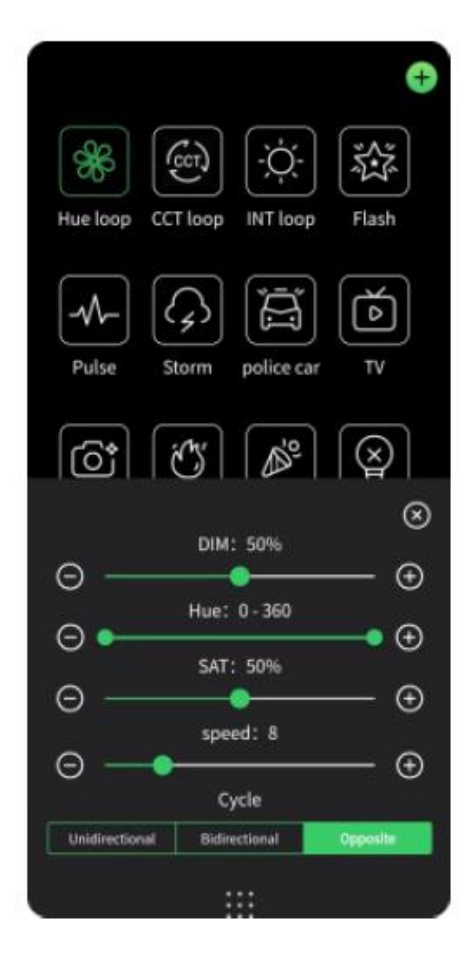

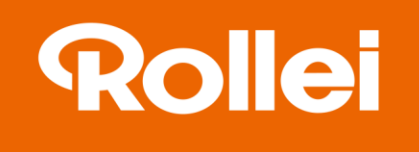

### Pixel-Effekt

Insgesamt stehen 12 vorprogrammierte Pixel-Effekte zur Auswahl.

Über die Regler kann der ausgewählte Pixel-Effekt weiter angepasst werden, um einen dynamischen Lichteffekt zu programmieren.

Hinweis: Nicht alle VIBE-Dauerlichter unterstützen die Pixel-Effekte.

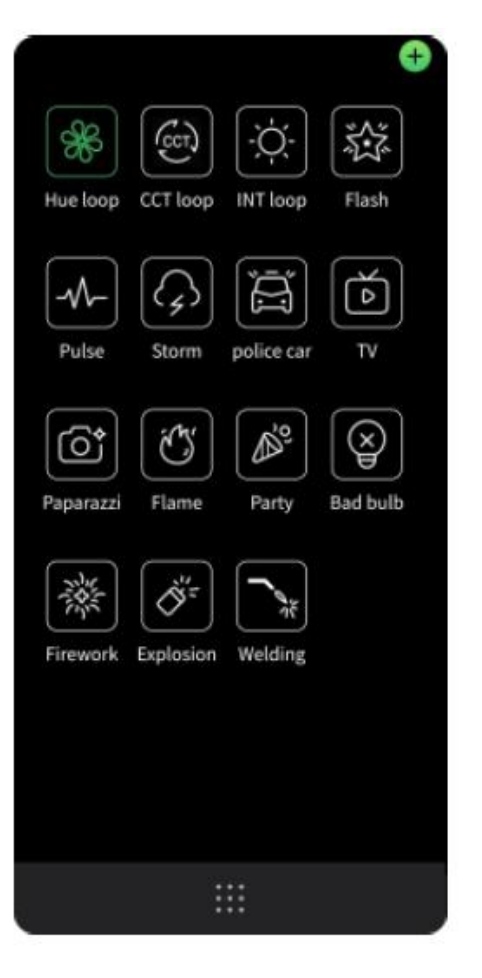

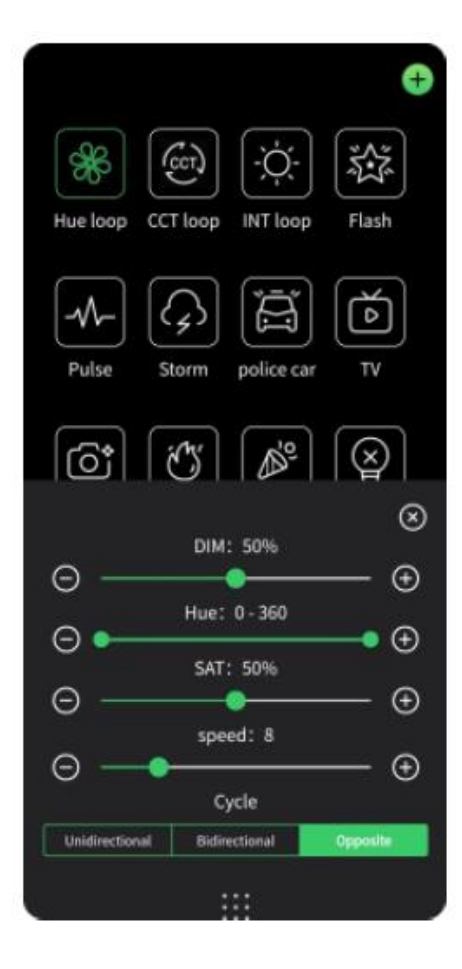

### Festlegen Presets Einstellungen

Über die Funktion "Presets" können aktuelle Einstellungen gespeichert werden, um sie beim nächsten Einsatz schnell wieder nutzen zu können.

Die Presets können für einzelne VIBE-Dauerlichter oder Gruppen angelegt werden.

- Um ein Preset zu speichern, klicken Sie in einem beliebigen Modus oben rechts auf  $\bigoplus$ .

- Klicken Sie im Preset-Ordner auf Ihre gespeicherten Einstellungen - Presets können unbenannt oder gelöscht werden.

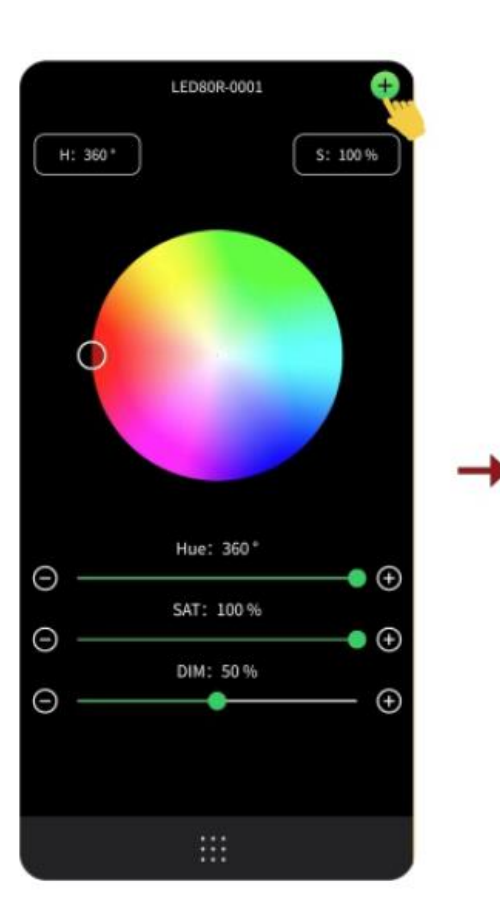

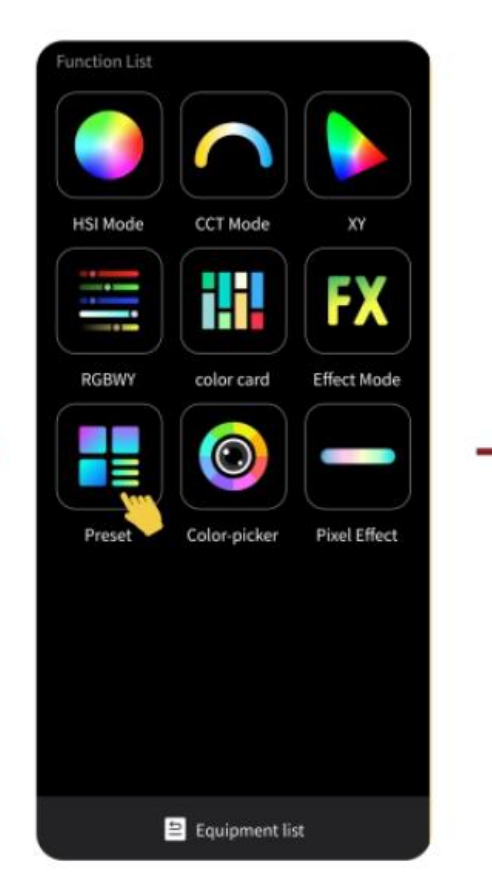

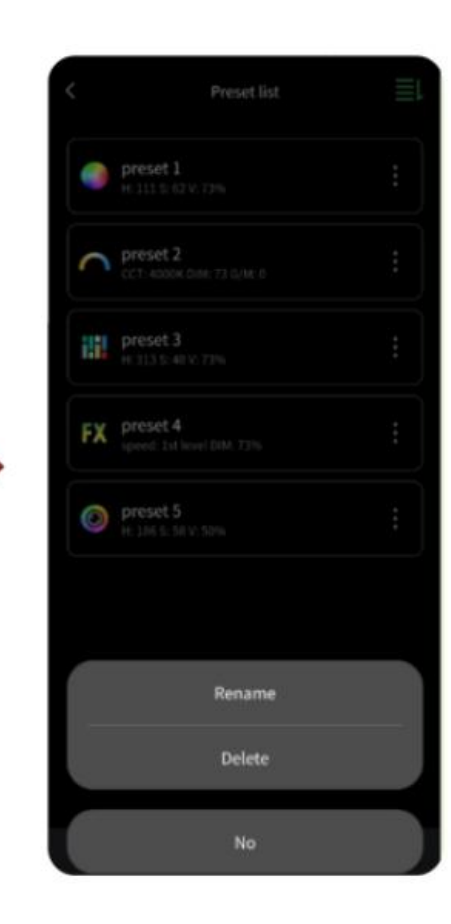

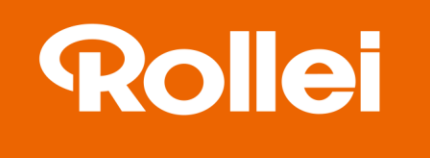

### Festlegen Presets Szenen

Klicken Sie in Ihrer Szene oben rechts auf das Menü-Symbol. Klicken Sie dann auf Presets um eine Szene und ihre Einstellungen als Preset zu definieren.

Presets für Szenen können unbenannt oder gelöscht werden.

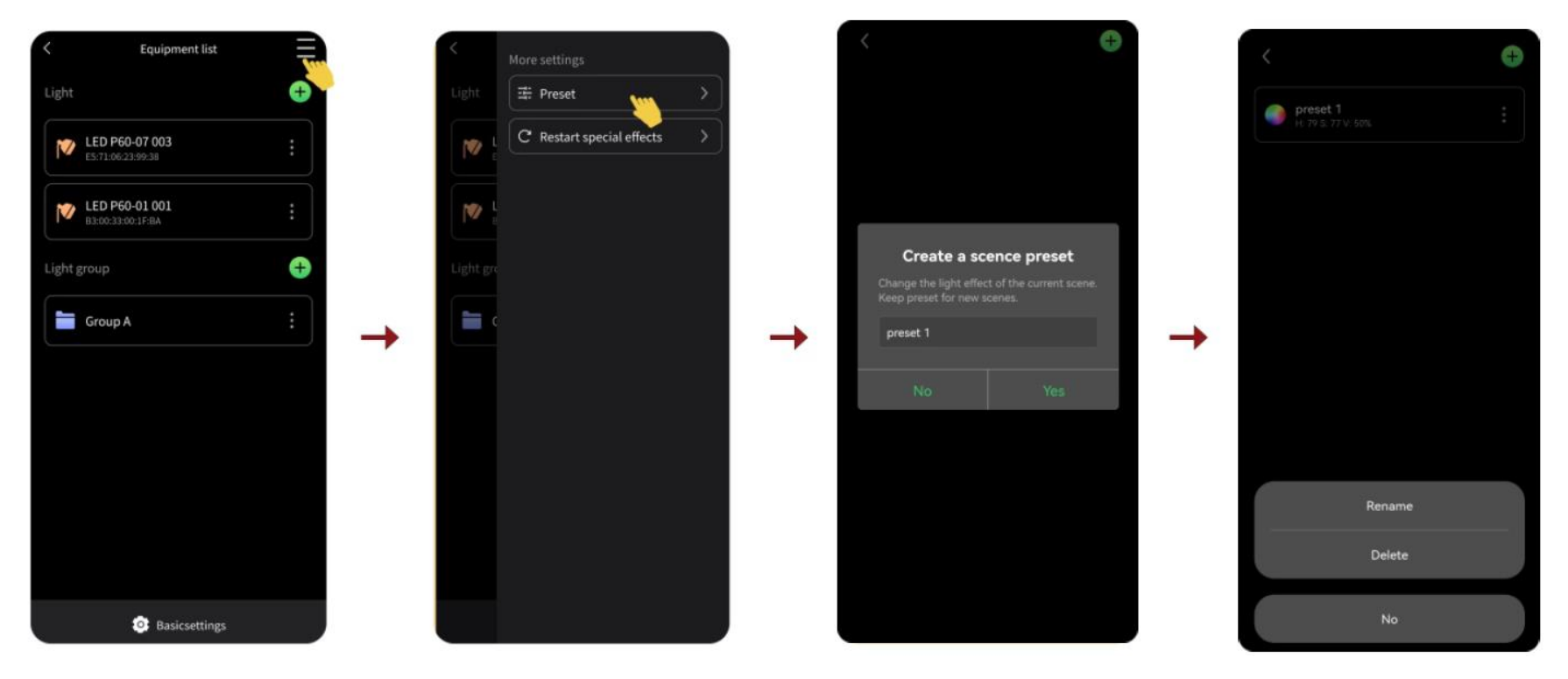